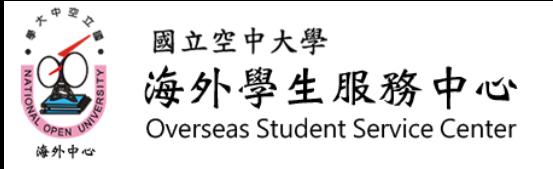

# 新生001 如何在教務行政資訊系統查詢班別

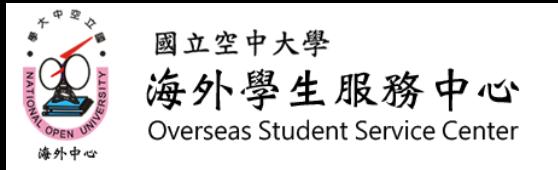

一、進入教務行政資訊系統

### 1.進入空大首頁-點選右上角 [教務行政資訊系統]

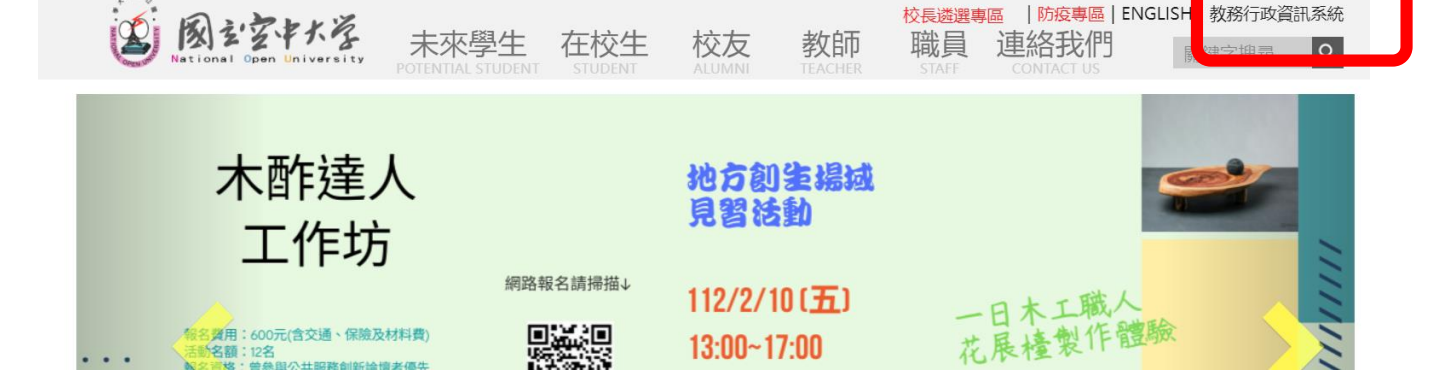

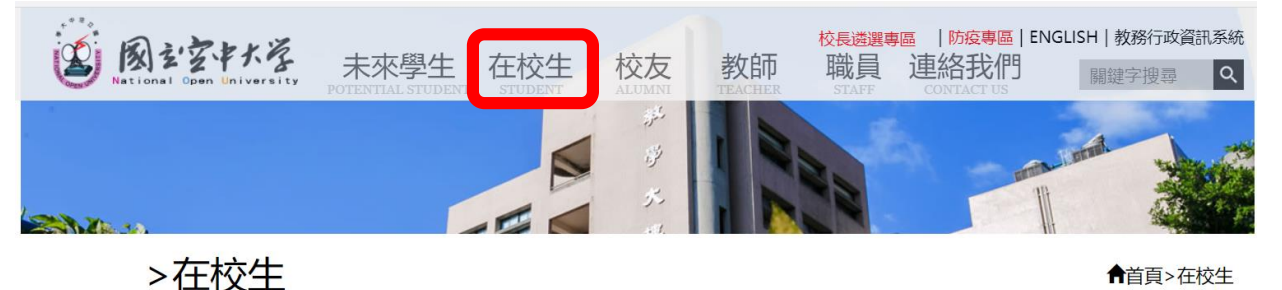

←首頁>在校生

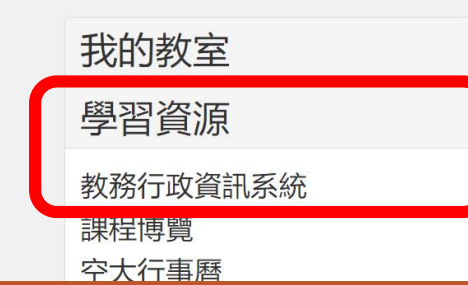

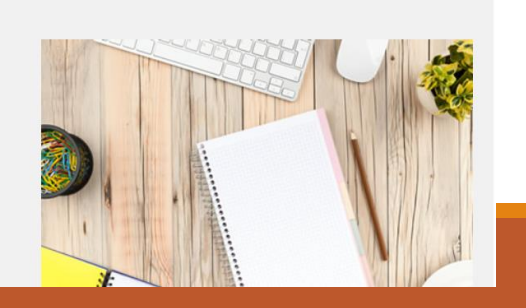

2.或進入空大首頁-點選[在校生]>[學習資源]> [教務行政資訊系統]

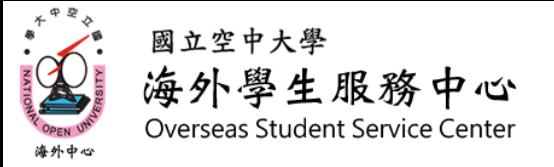

## 一、進入教務行政資訊系統

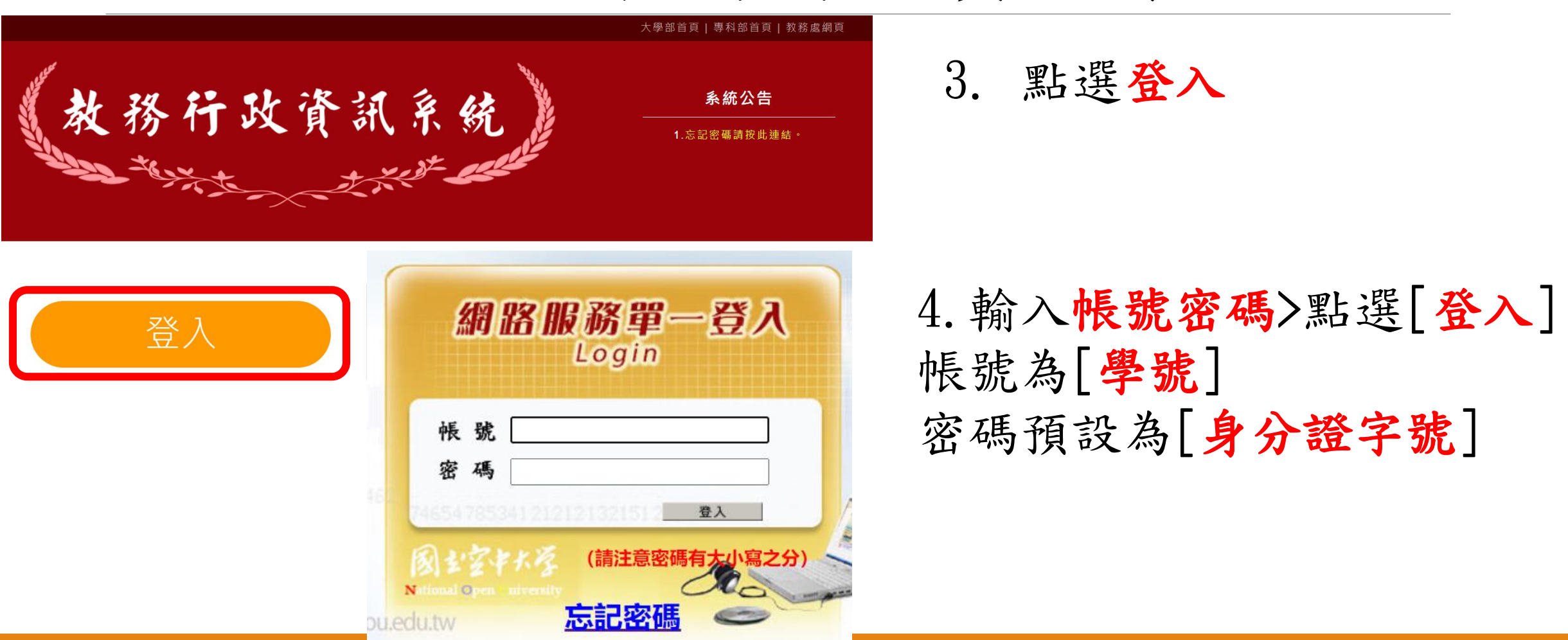

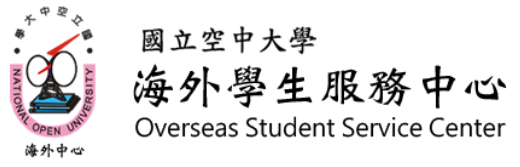

二、查詢班別

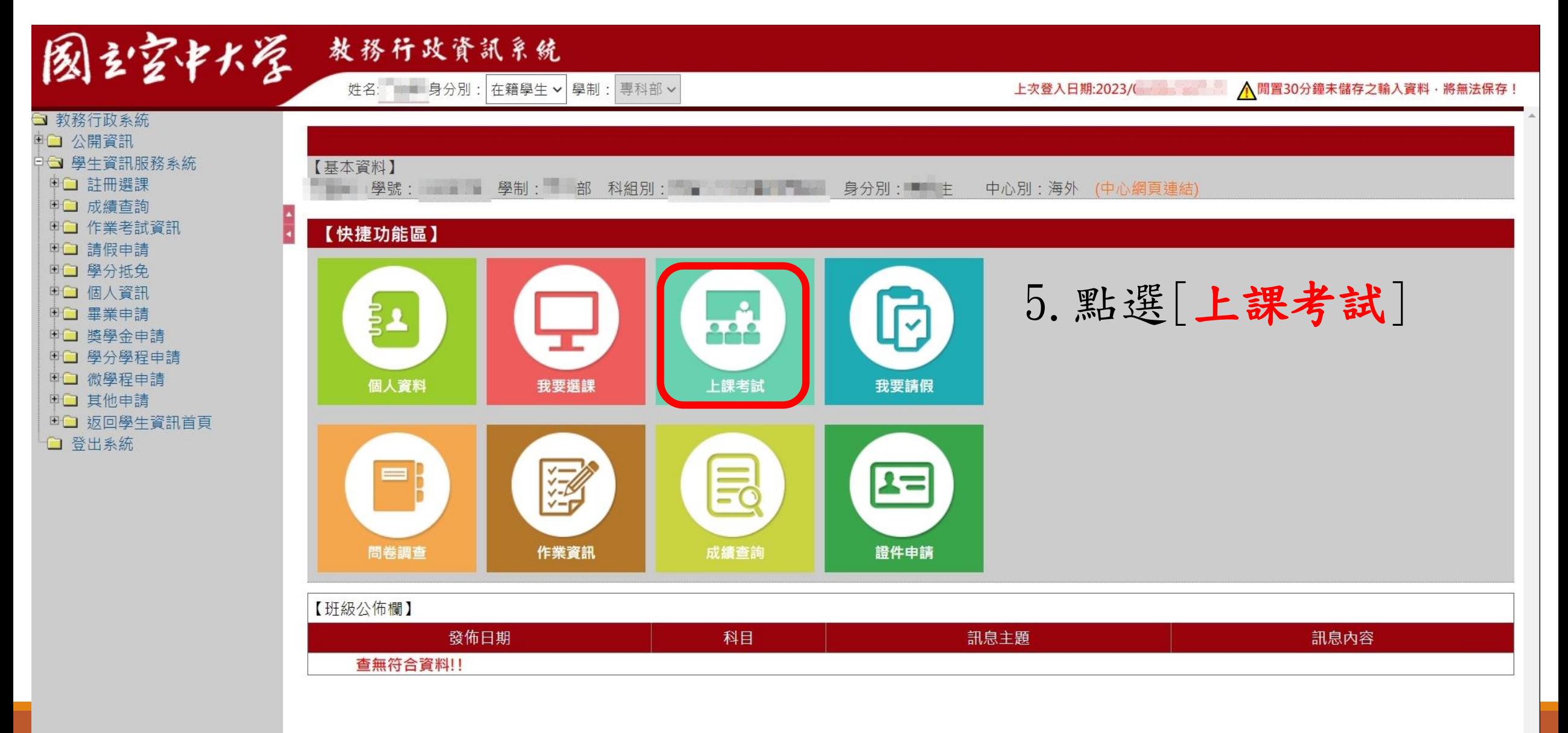

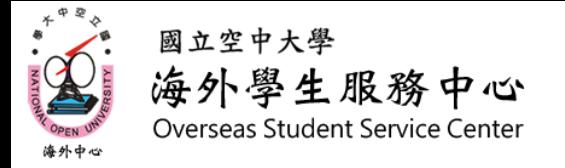

二、查詢班別

### 學生上課考試查詢

#### 【111下學期上課資訊】

 $\frac{1}{4}$ 

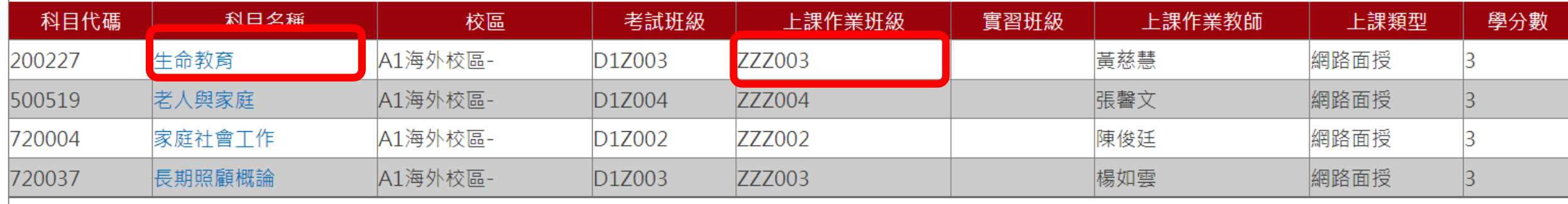

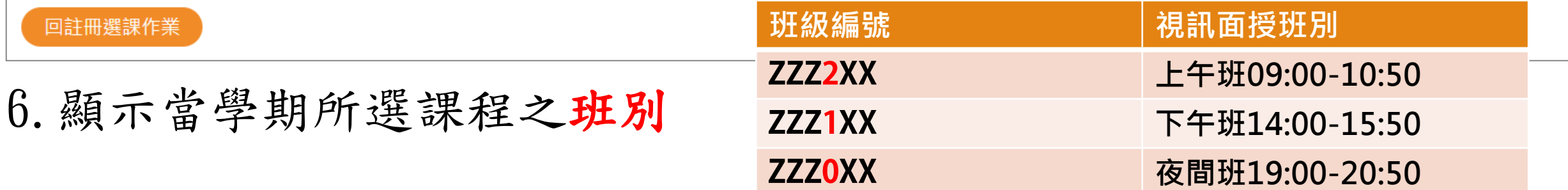